**4**

RΕS.

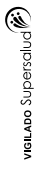

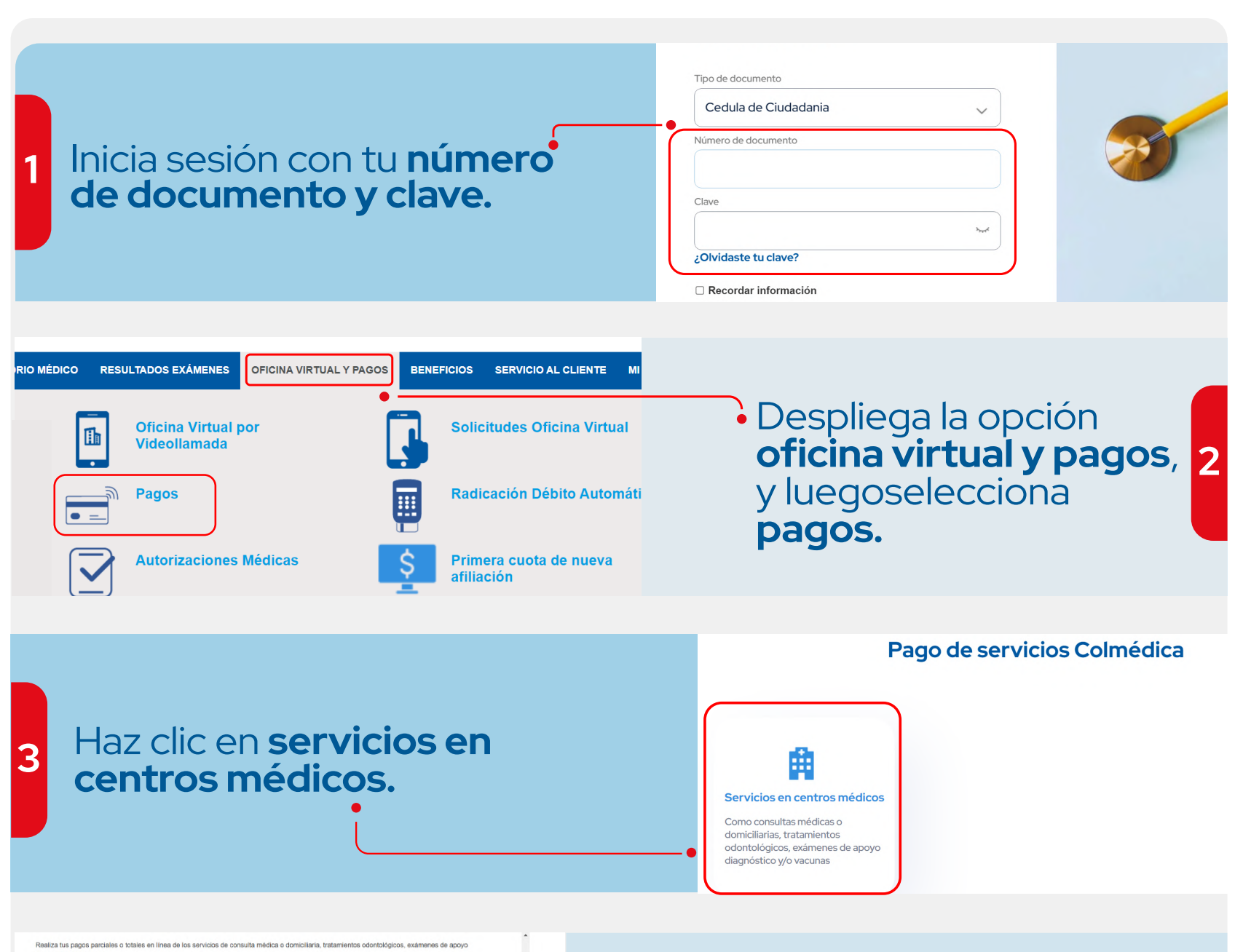

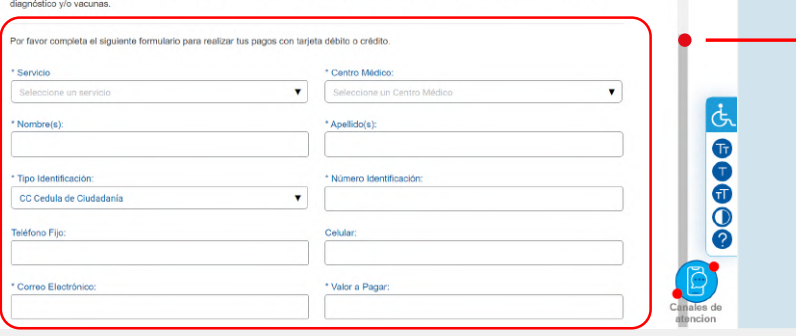

Diligencia los datos seleccionando en **centro médico** la opción **CMC Domiciliaria.** 

Ten en cuenta que antes de realizar el pago de tu servicio, este debe ser autorizado y programado. El asesor te confirmará el valor a pagar.

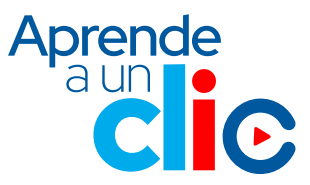

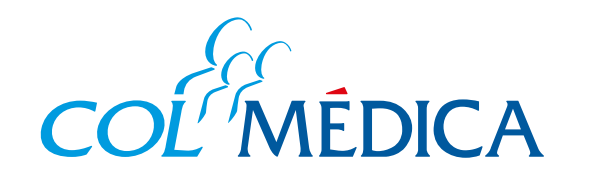

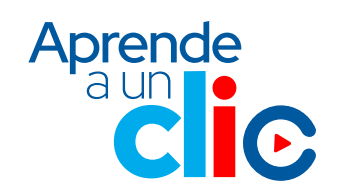

## ¿Cómo pagar una **consulta domiciliaria**  desde la web?

## **www.colmedica.com https://www.com/recircuit.com/Paginas/login.aspx**